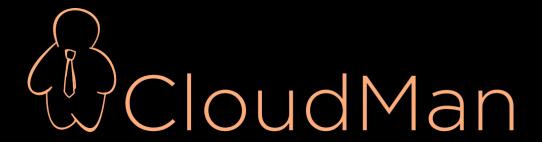

## Working with CloudMan

Enis Afgan

@ GCC 2014, Baltimore

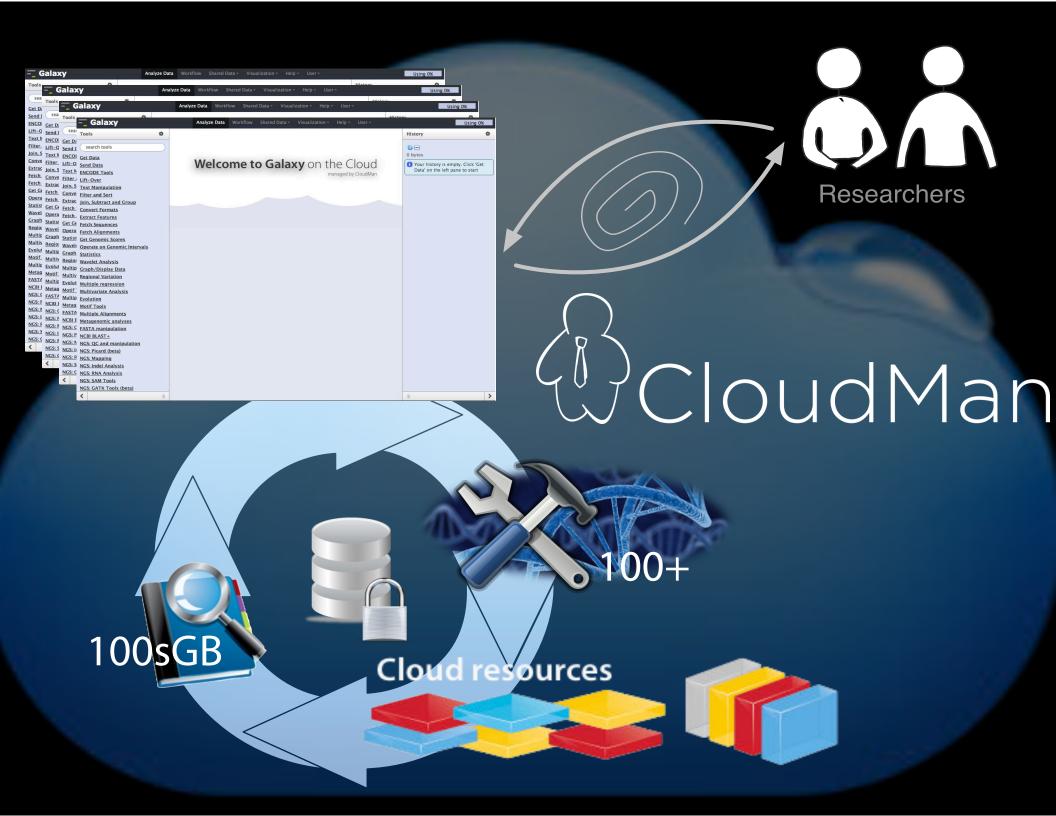

#### How to use the cloud?

- 1. Get an account on the supported cloud
- 2. Start a master instance via the cloud web console or CloudLaunch
- 3. Use CloudMan's web interface on the master instance to manage the platform
- 4. Use or customize Galaxy

#### **YOUR TURN**

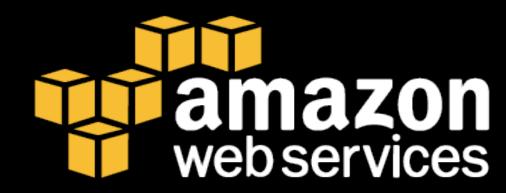

#### Launch an instance

- 1. Visit biocloudcentral.org
- 2. Enter the <u>access key</u> and <u>secret key</u> provided by Dave Clements on 6/25
- 3. Provide your email address
- 4. Use your initials as the cluster name
- Set <u>any password</u> (and remember it)
- 6. Keep <u>Large</u> instance type
- 7. Start your instance

Wait for the instance to start (~2-3 minutes)

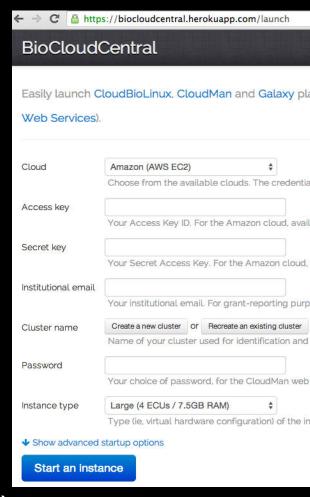

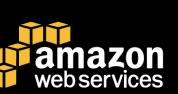

For more details, see wiki.galaxyproject.org/CloudMan

#### Launch an instance

- 1. Visit usegalaxy.org/cloudlaunch
- Enter your <u>access key</u> and <u>secret key</u>
   (credits provided by Dave Clements on 6/25)
- 3. Choose <u>New cluster</u>
- 4. Set <u>any name</u> as the cluster name
- 5. Set <u>any password</u>
- 6. Keep <u>cloudman keypair</u>
- 7. Keep <u>Large</u> instance type
- Launch your instance
   Wait for the instance to start (~2-3 minutes)

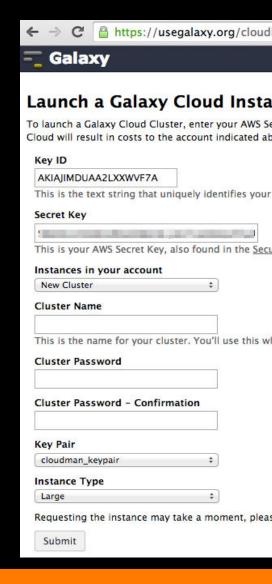

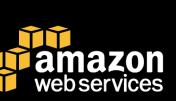

For more details, see wiki.galaxyproject.org/CloudMan

## Customize your instance - install a new tool

```
cd /mnt/galaxy/export
wget http://heanet.dl.sourceforge.net/project/dnaclust/
arallel_release_3/dnaclust_linux_release3.zip
unzip dnaclust_linux_release3.zip
cd dnaclust_linux_release3
chmod +x *
```

#### Use the new tool in the cluster mode

1. Create a new sample shell file to run the tool; call it job\_script.sh with the following content:

```
#$ -cwd
./dnaclust -I -s 0.9 /mnt/workshop-data/mtDNA.fasta
```

- 2. Submit single job to SGE queue qsub job\_script.sh
- 3. Check the queue: qstat -f
- 4. Job output will be in the local directory in file *job\_script.sh.o#*
- 5. Start a number of instances of the script:

```
qsub job_script.sh (*10) watch qstat –f
```

- 1. See all jobs lined up
- 6. See auto-scaling in action (using /cloud) [1.5-2 mins]
- 7. See jobs being distributed

#### Sharing-an-Instance

- Share the entire CloudMan platform
  - Includes all of user data and even the customizations
- Publish a self-contained analysis
- Make a note of the share-string and send it to your neighbor

irrently shared instances

Share-an-instance This form allows you to share this cluster instance, at its current state, with others. You can make the instance public or share it with specific users by providing their account information below. You may also share the instance with yourself by specifying your own credentials, which will have the effect of saving the instance at its current state. While setting up an instance to be shared, all currently running cluster services will be stopped. Then, a snapshot of your data volume and a folder in your cluster's bucket will be created (under 'shared/bui date and time]); this folder will contain your cluster's current configuration. The created snapshot and the folder will be given READ permissions to the users you choose (or make it public). This will enable those users to instantiate their own instances of the given cluster instance. This implies that you will only be paying for the created snapshot while users deriving a cluster from yours will inour costs for running the actual cluster. After th sharing process is complete, services on your duster will autom Specific user permissions: Both fields must be provided for each of the users. These numbers can be obtained from the bottom of the AWS Security Credentials page, under Account Stantiflers section. AWS account numbers AWS canonical user IDs: Share-an-instance

Currently shared instances

ese are the share string IDs that you can share with others so they can create and instantiate their instances of ur shared cluster. Also, for reference, corresponding snapshot ID's are provided and you have an option to delete a en shared instance. Note that once deleted, any derived instances that have been created and used will cease to able to be started.

sibility Share string ID

blic

Snapshot ID

Delete?

cm-1affb8f008f2a396bddbd79d83ac63c3/shared/2014-01-30--15-19/

snap-62e94775

Technical details

#### **UNDERPINNING CONCEPTS**

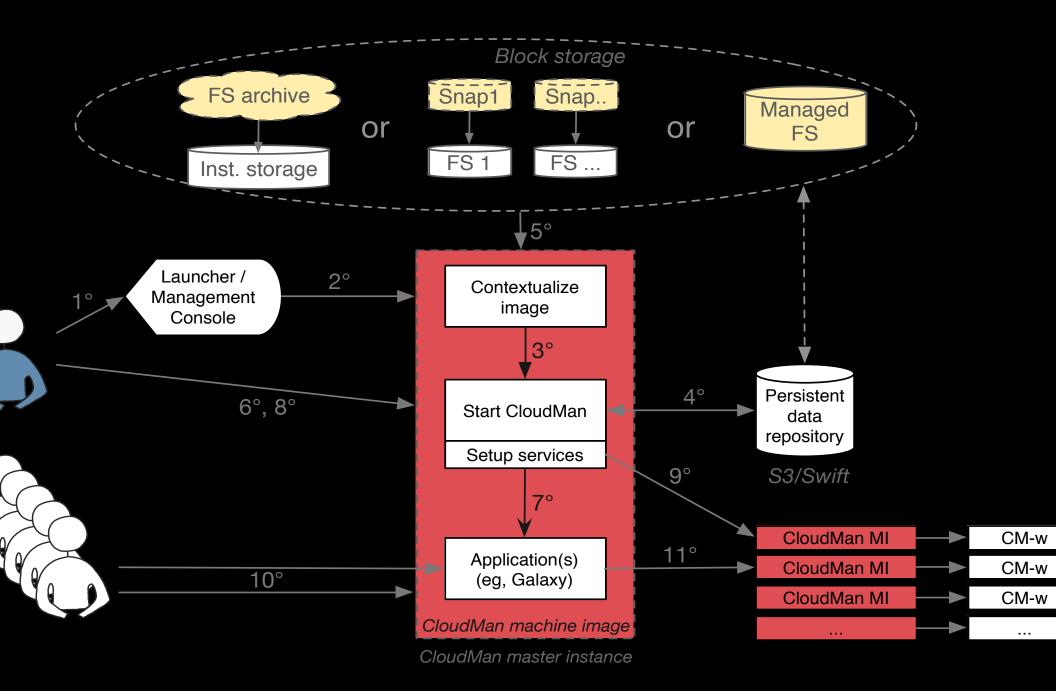

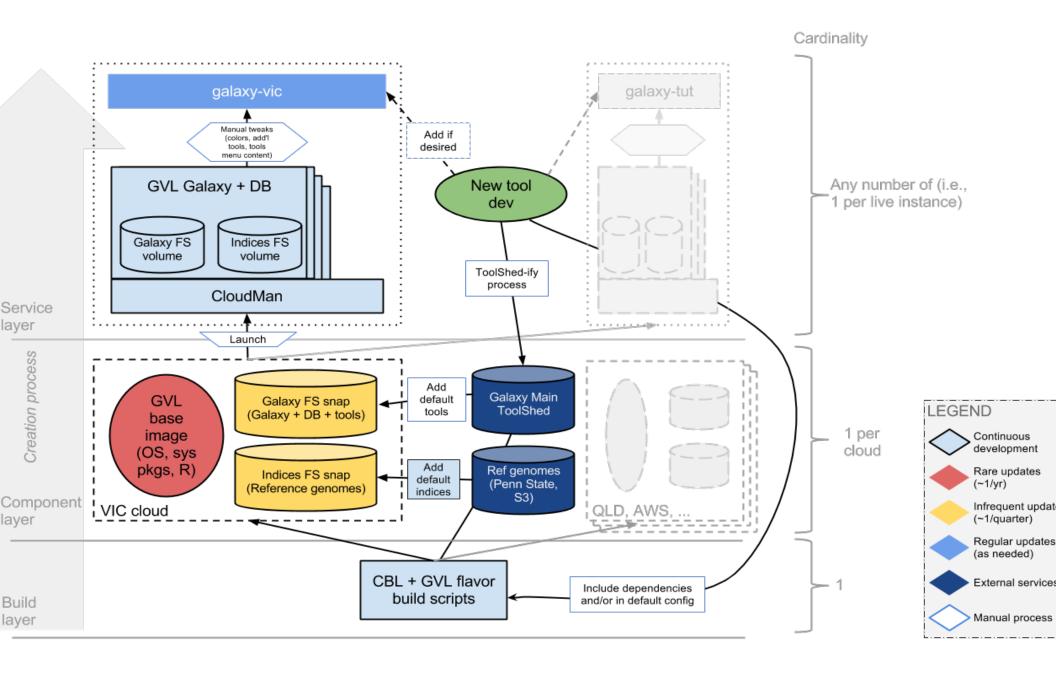

## What do you get?

- Cluster-in-the-cloud: SGE
- Galaxy on the Cloud + control
- Customizable: tools, configs, data
- Sharable

Extensible

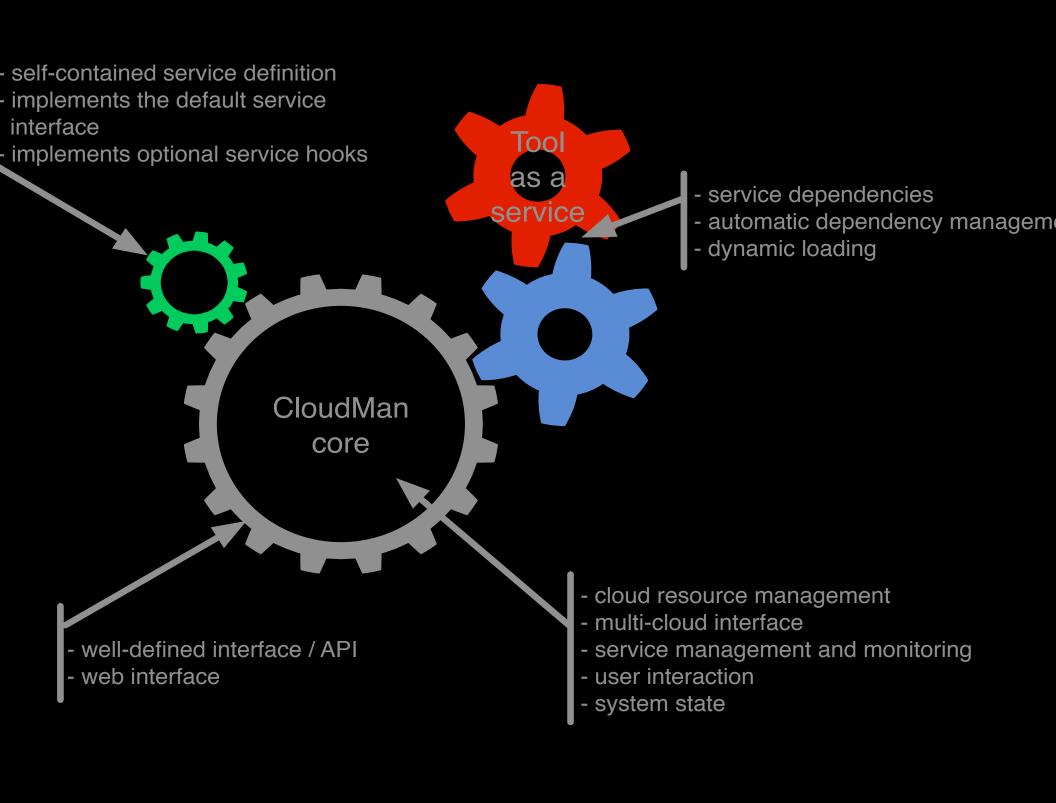

# Supported cloud middleware

- 1. Amazon Web Services
- 2. OpenStack
- 3. Eucalyptus
- 4. OpenNebula

## Building

- Leverage CloudBioLinux build framework
- Via GVL flavor
  - Base CloudMan machine image
  - Tools and data
- There are also more specific CBL flavors available
  - cloudman

github.com/afgane/gvl\_flavor

## Deploying

- Integrated with BioCloudCentral.org app
  - Use the public one, deploy your own or run locally
- BCC supports multiple clouds

### Troubleshooting

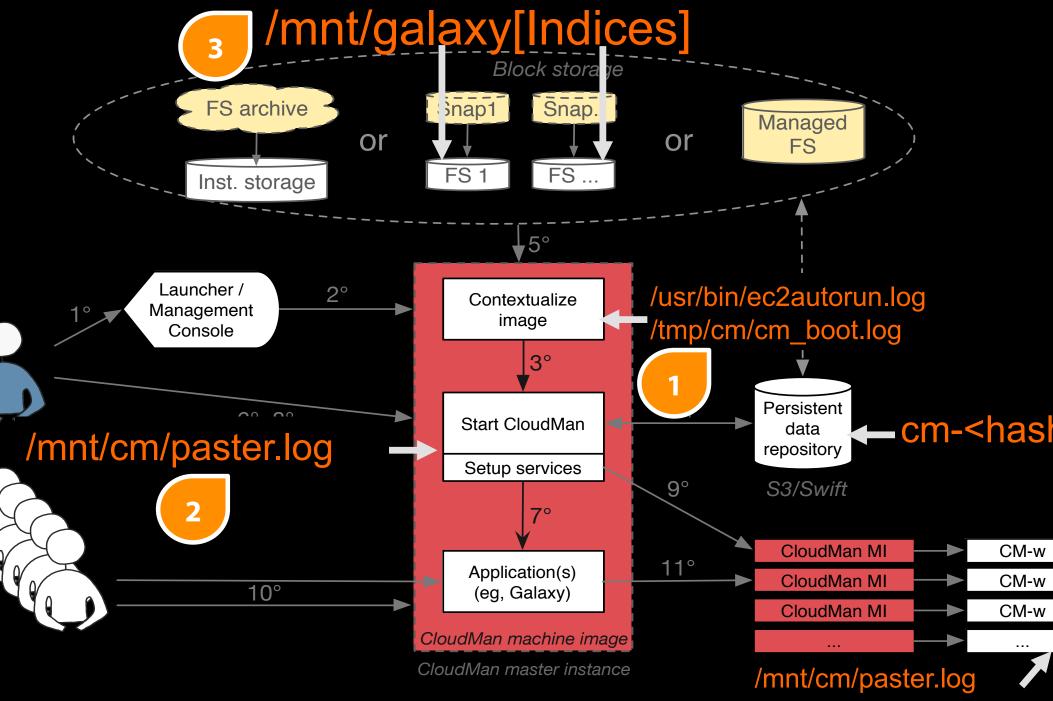